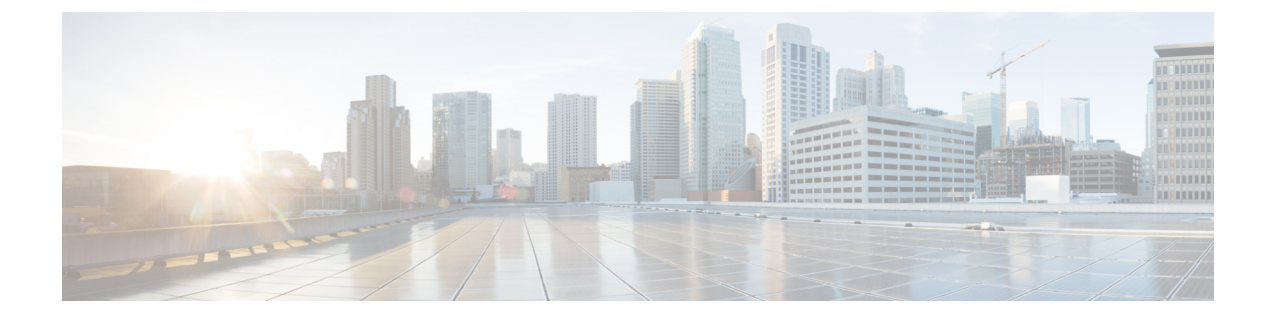

# システム設定

この章では、次の内容について説明します。

• [システム設定](#page-0-0) (1 ページ)

## <span id="page-0-0"></span>システム設定

[システム設定(System Settings)] ページで、マスター アプリケーションを設定します。この ページで、監視するレスポンダ(PCA ノード)を追加できます。

- [はい(Yes) ] をクリックすると、マスターノードが有効になります。
- [いいえ(No)] をクリックすると、マスター ノードが無効になります。「UC運用ダッ シュボードのマスターノードを無効にしますか」というメッセージが表示されます。
- [はい(YES)] をクリックして、マスターノードの削除を確認します。

マスターの有効化は、デフォルトで [はい(Yes)] の状態にあります。マスターを無効にする と、マスターとそれに関連付けられたレスポンダとの間で通信は行われません。 (注)

### 関連付けられたレスポンダの追加または削除

表には、関連付けられているレスポンダの一覧が示されています。

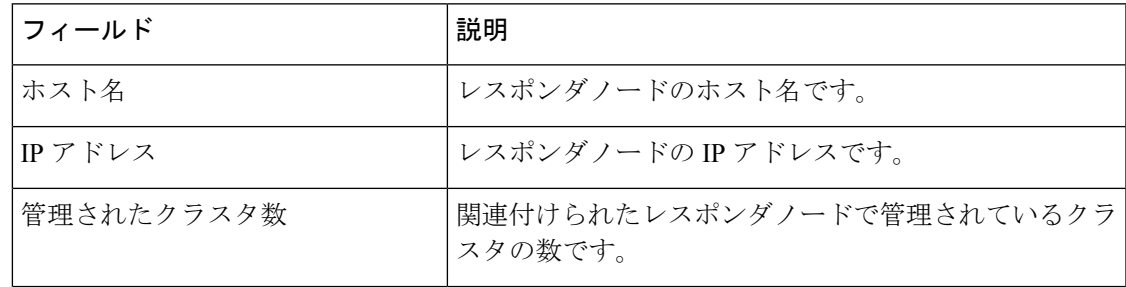

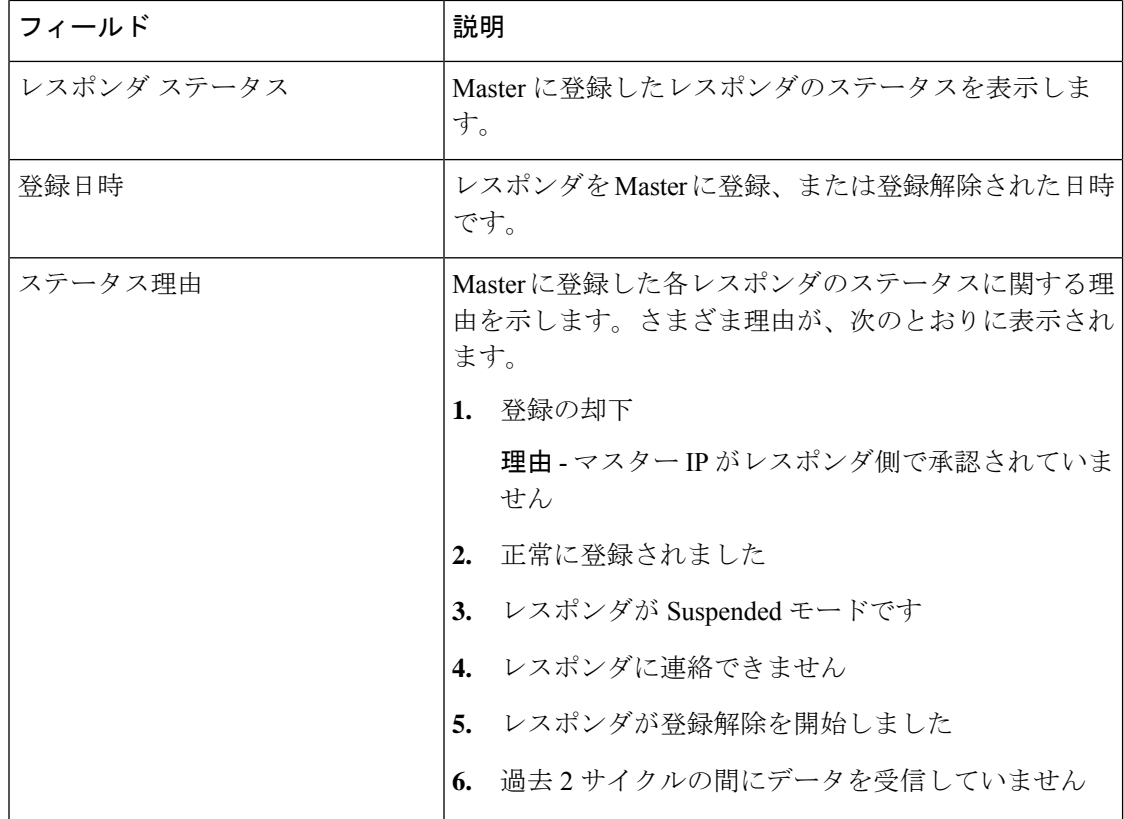

関連付けられたレスポンダの追加または削除

**1. [**追加(**Add**)**]** をクリックして、関連付けられたレスポンダを追加します。

ポップアップした **[**レスポンダ **IP**(**Responder IP**)**]** フィールドに、追加するコンマ区切り のマスター IP アドレスまたはホスト名を入力します。

**2.** 削除するレスポンダのボックスをオンにします。

[選択したレスポンダを削除しますか (Do you want to delete the selected Responder(s)) ] とい うメッセージが表示されます。

選択したレスポンダを削除するには、**[**はい(**Yes**)**]** をクリックします。

選択したレスポンダを維持するには、**[**いいえ(**No**)**]** をクリックします。

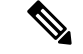

**[**システム設定(**System Settings**)**]** ページでレスポンダを削除すると、対応するクラスタ デー タも削除されます。 (注)

#### ジョブ頻度の設定

[Cluster Summary Job Frequency] のドロップダウン ボックスを使用し、必要に応じてクラスタ 概要のジョブ頻度を 1、3、5、または 10 分に設定します。

 $\label{eq:1} \bigotimes_{\mathbb{Z}}\mathbb{Z}_{\mathbb{Z}}$ 

(注) デフォルトの時間間隔は **5** 分です。

**[**適用(**Apply**)**]** をクリックします。

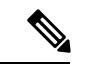

- **1.** ジョブ頻度は、すべてのレスポンダに適用されます。選択した各時間間隔に対して、レス ポンダは、集計されたクラス概要に関する情報を Master に送信します。 (注)
	- **2.** メガク ラスタの場合、間隔が大きければ大きいほど(> 5分)精度が高まります。小さい クラスタ(ノード数が -3~5)と少ない PCA(<= 5)の場合は頻度を少なくします。

#### 共有秘密キーの設定

#### 手順

- マスターの設定中に [レスポンダ設定(Responder settings)] ページで設定したのと同じ共 有秘密キーを入力します。
- Master と関連付けられたレスポンダの両方に同じキーを提供する必要があります。
- [システム設定(System Settings)] ページですべてのフィールドを設定したら、[適用 (Apply)] をクリックします。

I